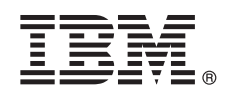

# **Guide de démarrage rapide**

*Le présent guide explique comment installer rapidement et facilement le produit.*

**Version en langue nationale :** Pour obtenir le guide de démarrage rapide dans d'autres langues, imprimez le PDF spécifique à la langue depuis le support d'installation.

# **Présentation du produit**

IBM® InfoSphere Optim Performance Manager for DB2 for Linux, UNIX, and Windows est un outil permettant aux administrateurs de base de données de contrôler des indicateurs de performances et d'identifier et de résoudre les problèmes de performances dans les bases de données DB2.

Tout d'abord, installez et configurez InfoSphere Optim Performance Manager, puis installez et configurez le logiciel client InfoSphere Optim Performance Manager Extended Insight sur chaque ordinateur client d'application de base de données. Grâce à la fonction Extended Insight, les applications de base de données peuvent étendre la surveillance à l'intégralité du système d'application de base de données (client, serveur et réseau).

# **1 Étape 1 : Accès au logiciel et à la documentation**

Si vous téléchargez votre produit, suivez les instructions ci-dessous :

[http://www.ibm.com/support/knowledgecenter/SS9PE5\\_5.3.1/](http://www.ibm.com/support/knowledgecenter/SS9PE5_5.3.1/com.ibm.datatools.perfmgmt.installconfig.doc/pm_download_images.html) [com.ibm.datatools.perfmgmt.installconfig.doc/pm\\_download\\_images.html](http://www.ibm.com/support/knowledgecenter/SS9PE5_5.3.1/com.ibm.datatools.perfmgmt.installconfig.doc/pm_download_images.html)

Après avoir téléchargé tous les fichiers nécessaires, suivez les instructions détaillées dans la documentation en ligne pour extraire les fichiers vers un répertoire temporaire sur votre ordinateur.

Cette offre inclut les composants suivants :

- Logiciel serveur InfoSphere Optim Performance Manager
- Kit d'activation de la licence InfoSphere Optim Performance Manager
- v Un exemplaire à usage limité de DB2 for Linux, UNIX, and Windows qui peut être utilisé par InfoSphere Optim Performance Manager comme son référentiel de données.
- v Support IBM InfoSphere Optim Data Tools Runtime Client, lequel inclut le logiciel client InfoSphere Optim Performance Manager Extended Insight
- v Logiciel client en option DB2 Performance Expert (PE) existant

# **2 Étape 2 : Evaluation des configurations matérielle et logicielle**

La surveillance de base de données implique une planification minutieuse des ressources. Avant d'installer ou de mettre à jour ce produit, lisez les informations de planification dans la documentation en ligne :

[http://www.ibm.com/support/knowledgecenter/SS9PE5\\_5.3.1/](http://www.ibm.com/support/knowledgecenter/SS9PE5_5.3.1/com.ibm.datatools.perfmgmt.installconfig.doc/pm_preparing_install.html) [com.ibm.datatools.perfmgmt.installconfig.doc/pm\\_preparing\\_install.html](http://www.ibm.com/support/knowledgecenter/SS9PE5_5.3.1/com.ibm.datatools.perfmgmt.installconfig.doc/pm_preparing_install.html)

# **3 Étape 3 : Vérification de l'architecture d'installation**

Le digramme suivant illustre l'architecture du produit et fournit des informations basiques pour planifier votre installation.

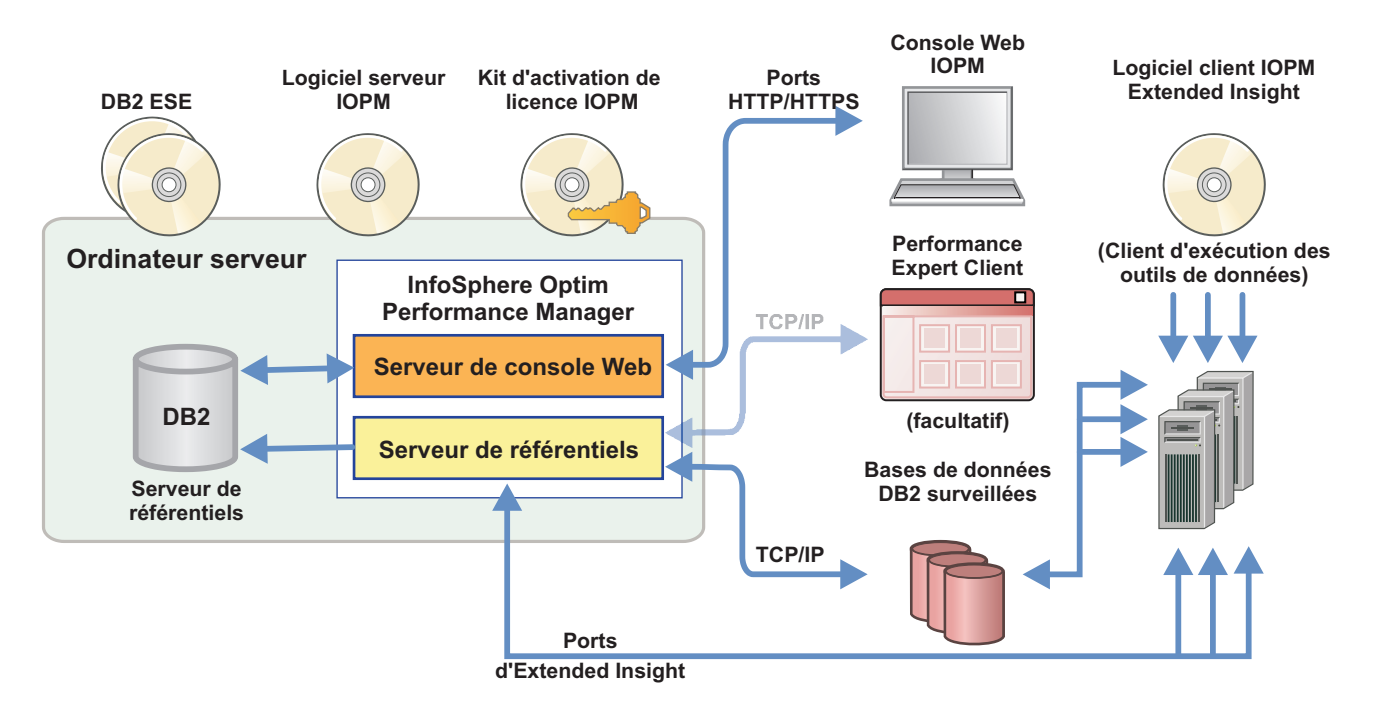

Pour plus d'informations sur d'autres architectures, voir :

໌⊚່

[http://www.ibm.com/support/knowledgecenter/SS9PE5\\_5.3.1/](http://www.ibm.com/support/knowledgecenter/SS9PE5_5.3.1/com.ibm.datatools.perfmgmt.installconfig.doc/architectures.html) [com.ibm.datatools.perfmgmt.installconfig.doc/architectures.html](http://www.ibm.com/support/knowledgecenter/SS9PE5_5.3.1/com.ibm.datatools.perfmgmt.installconfig.doc/architectures.html)

### **4 Étape 4 : Facultatif : Utilisation du programme de planification de l'installation pour la collecte de toutes les informations requises**

**?** Avant de démarrer le processus d'installation ou de mise à jour, utilisez le programme de planification de l'installation InfoSphere Optim Performance Manager pour collecter les informations que vous devez entrer lors de l'installation et de la configuration. Le planificateur est disponible sur le CD-ROM du guide de démarrage rapide ou dans la documentation en ligne : [http://www.ibm.com/support/knowledgecenter/SS9PE5\\_5.3.1/](http://www.ibm.com/support/knowledgecenter/SS9PE5_5.3.1/com.ibm.datatools.perfmgmt.installconfig.doc/install_planner.html) [com.ibm.datatools.perfmgmt.installconfig.doc/install\\_planner.html](http://www.ibm.com/support/knowledgecenter/SS9PE5_5.3.1/com.ibm.datatools.perfmgmt.installconfig.doc/install_planner.html)

#### **5 Étape 5 : Installation ou préparation de l'instance pour la base de données du référentiel DB2**

InfoSphere Optim Performance Manager nécessite une version prise en charge de DB2 qu'il utilisera comme base de données du référentiel. Si aucune version prise en charge de DB2 n'est installée, vous pouvez installer et utiliser la licence d'utilisation restreinte d'IBM DB2 Enterprise Server Edition (DB2 ESE) fournie avec InfoSphere Optim Performance Manager.

Si vous disposez de la licence IBM DB2 Storage Optimization Feature, et si cette fonction peut être utilisée avec InfoSphere Optim Performance Manager, appliquez la licence IBM DB2 Storage Optimization Feature à l'installation de DB2 avant d'installer InfoSphere Optim Performance Manager.

Si vous voulez utiliser une instance DB2 existante pour la base de données du référentiel, assurez-vous que cette instance est lancée avant de démarrer l'installation du serveur InfoSphere Optim Performance Manager. Vérifiez la configuration système requise pour savoir quelles sont les versions de DB2 prises en charge.

# **6 Étape 6 : Création d'un administrateur ou d'un groupe pour l'instance DB2**

Créez un administrateur ou un groupe qui sera utilisé pour la connexion initiale à la console Web. Cet utilisateur doit disposer de droits SYSADM sur l'instance DB2 pour la base de données du référentiel. Les droits DBADM sont accordés à cet utilisateur lors de l'installation.

Pour plus d'informations sur l'authentification utilisateur, voir :

[http://www.ibm.com/support/knowledgecenter/SS9PE5\\_5.3.1/](http://www.ibm.com/support/knowledgecenter/SS9PE5_5.3.1/com.ibm.datatools.perfmgmt.installconfig.doc/understanding_user_access_auth_methods.html) [com.ibm.datatools.perfmgmt.installconfig.doc/understanding\\_user\\_access\\_auth\\_methods.html](http://www.ibm.com/support/knowledgecenter/SS9PE5_5.3.1/com.ibm.datatools.perfmgmt.installconfig.doc/understanding_user_access_auth_methods.html)

# **7 Étape 7 : Installation ou mise à jour du logiciel serveur InfoSphere Optim Performance Manager**

Avant de commencer la nouvelle installation, vérifiez que vous avez extrait le fichier de licence. Voir Etape 1. Si vous effectuez une installation de mise à jour, vous n'avez pas besoin d'appliquer à nouveau la licence.

Exécutez le fichier IOPM.server.*version*.install-on-*operatingsystem* pour installer ou mettre à jour le logiciel serveur InfoSphere Optim Performance Manager version 5.3.1 correspondant à votre plateforme. Vous pouvez ajouter -i console à la commande pour exécuter le programme d'installation en mode console.

Exemple : IOPM.server.v5.3.1.0.install-on-win64.exe

Pour plus d'informations sur cette étape, y compris des informations sur une installation automatique, voir :

[http://www.ibm.com/support/knowledgecenter/SS9PE5\\_5.3.1/](http://www.ibm.com/support/knowledgecenter/SS9PE5_5.3.1/com.ibm.datatools.perfmgmt.installconfig.doc/pm_install_modes.html) [com.ibm.datatools.perfmgmt.installconfig.doc/pm\\_install\\_modes.html](http://www.ibm.com/support/knowledgecenter/SS9PE5_5.3.1/com.ibm.datatools.perfmgmt.installconfig.doc/pm_install_modes.html)

### **8 Étape 8 : Configuration d'InfoSphere Optim Performance Manager et activation de la collecte de données Extended Insight**

Au cours de cette étape, vous procédez à une configuration initiale dans la console Web d'InfoSphere Optim Performance Manager pour préparer la configuration d'Extended Insight.

- 1. Ouvrez la console Web InfoSphere Optim Performance Manager à partir du menu Démarrer (Windows uniquement) ou en naviguant vers l'URL spécifiée, par exemple : http://*hostname*:55000/optimdatatools/console. Entrez l'ID utilisateur et le mot de passe que vous avez indiqués ou créés lors de l'installation du serveur InfoSphere Optim Performance Manager.
- 2. Cliquez sur **Ajouter et configurer une base de données pour la surveillance** dans le programme de lancement pour ajouter une connexion pour la base de données DB2 devant être surveillée par InfoSphere Optim Performance Manager.
- 3. Dans l'assistant qui s'affiche, créez une connexion vers la base de données puis configurez la base de données pour la surveillance historique.

**Important :** Vérifiez que la collecte des données Extended Insight est sélectionnée.

# **9 Étape 9 : Sur chaque ordinateur d'application de base de données, installez ou mettez à jour et configurez le logiciel client InfoSphereOptim Performance Manager Extended Insight**

Installez et configurez InfoSphere Optim Performance Manager Extended Insight via le processus de déploiement en groupe InfoSphere Optim Data Tools Runtime Client ou via la méthode traditionnelle, c'est-à-dire avec le support de produit.

Avant de démarrer l'installation ou la mise à jour, lisez les informations suivantes à propos des options d'installation et de configuration et des étapes prérequises importantes que vous devez effectuer, avant de configurer Extended Insight: [http://www.ibm.com/support/knowledgecenter/SS9PE5\\_5.3.1/](http://www.ibm.com/support/knowledgecenter/SS9PE5_5.3.1/com.ibm.datatools.perfmgmt.ei.installconfig.doc/ei_installconfig.html) [com.ibm.datatools.perfmgmt.ei.installconfig.doc/ei\\_installconfig.html](http://www.ibm.com/support/knowledgecenter/SS9PE5_5.3.1/com.ibm.datatools.perfmgmt.ei.installconfig.doc/ei_installconfig.html)

**Options :**

# v **Déploiement en groupe InfoSphere Optim Data Tools Runtime Client**

A partir d'InfoSphere Optim Data Tools Runtime Client version 3.1.0.2, utilisez le déploiement en groupe the InfoSphere Optim Data Tools Runtime Client pour installer et configurer InfoSphere Optim Performance Manager. Pour plus de détails sur l'exécution d'un déploiement en groupe, voir les instructions à l'adresse : [http://www.ibm.com/support/docview.wss?uid=swg27042303.](http://www.ibm.com/support/docview.wss?uid=swg27042303)

#### v **Support du produit InfoSphere Optim Data Tools Runtime Client**

1. Exécutez le fichier IBM.DTRC.*version*.install-on-*platform* sur chaque ordinateur d'application de base de données.

**Remarque :** Dans un environnement WebSphere Application Server Network Deployment, installez le logiciel client Extended Insight sur l'ordinateur du gestionnaire de déploiement.

- 2. A l'issue de chaque installation ou mise à jour, lancez l'outil de configuration. Si vous devez lancer l'outil de configuration manuellement, exécutez la commande cfgtool à partie de l'emplacement suivant : *client\_install\_directory*\configuration. Pour exécuter l'outil de configuration en mode console, ajoutez -i console à la commande.
- 3. Lorsque l'outil de configuration s'ouvre, choisissez de configurer IBM InfoSphere Optim Performance Manager Extended Insight Client.

# **10 Étape 10 : Validation de la configuration Extended Insight par l'affichage des données Extended Insight dans la console Web**

1. Assurez-vous d'avoir des applications à exécuter sous cette base de données.

**Remarque :** Si aucune application ne s'exécute déjà sous cette base de données, vous pouvez exécuter les exemples d'applications qui sont fournies avec le produit. Pour plus de détails, voir :

- v **CLI :**[http://www.ibm.com/support/knowledgecenter/SS9PE5\\_5.3.1/](http://www.ibm.com/support/knowledgecenter/SS9PE5_5.3.1/com.ibm.datatools.perfmgmt.ei.installconfig.doc/running_jdbc_sample.html) [com.ibm.datatools.perfmgmt.ei.installconfig.doc/running\\_jdbc\\_sample.html](http://www.ibm.com/support/knowledgecenter/SS9PE5_5.3.1/com.ibm.datatools.perfmgmt.ei.installconfig.doc/running_jdbc_sample.html)
- v **JDBC :**[http://www.ibm.com/support/knowledgecenter/SS9PE5\\_5.3.1/](http://www.ibm.com/support/knowledgecenter/SS9PE5_5.3.1/com.ibm.datatools.perfmgmt.ei.installconfig.doc/running_cli_sample.html) [com.ibm.datatools.perfmgmt.ei.installconfig.doc/running\\_cli\\_sample.html](http://www.ibm.com/support/knowledgecenter/SS9PE5_5.3.1/com.ibm.datatools.perfmgmt.ei.installconfig.doc/running_cli_sample.html)
- 2. Utilisez la console Web pour afficher les données Extended Insight collectées par InfoSphere Optim Performance Manager.

Ouvrez la console Web d'InfoSphere Optim Performance Manager, puis sélectionnez le **Tableau de bord Extended Insight** à partir du menu **Ouvrir**.

Pour plus d'informations, y compris des liens vers des informations d'identification et de résolution des incidents, voir :

[http://www.ibm.com/support/knowledgecenter/SS9PE5\\_5.3.1/](http://www.ibm.com/support/knowledgecenter/SS9PE5_5.3.1/com.ibm.datatools.perfmgmt.ei.installconfig.doc/ei_install_verify.html) [com.ibm.datatools.perfmgmt.ei.installconfig.doc/ei\\_install\\_verify.html](http://www.ibm.com/support/knowledgecenter/SS9PE5_5.3.1/com.ibm.datatools.perfmgmt.ei.installconfig.doc/ei_install_verify.html)

### **11 Étape 11 : Facultatif : Installation et configuration des composants facultatifs**

Vous pouvez intégrer InfoSphere Optim Performance Manager à IBM Tivoli Composite Application Manager (ITCAM) for Application Diagnostics and ITCAM for Transactions sur une console Tivoli Enterprise Portal (TEP) pour la surveillance des transactions de bout en bout. Lorsque l'intégration est terminée, vous pouvez effectuer une surveillance de connaissances étendue depuis votre console TEP.

Si vous souhaitez surveiller des bases de données DB2 v9.7 ou versions antérieures, vous pouvez installer et configurer le composant DB2 Performance Expert Client ou le serveur CIM existant.

Pour plus d'informations sur l'installation et la configuration de ces composants facultatifs, voir : [http://www.ibm.com/support/knowledgecenter/SS9PE5\\_5.3.1/](http://www.ibm.com/support/knowledgecenter/SS9PE5_5.3.1/com.ibm.datatools.perfmgmt.installconfig.doc/installing_configuring_components.html) [com.ibm.datatools.perfmgmt.installconfig.doc/installing\\_configuring\\_components.html](http://www.ibm.com/support/knowledgecenter/SS9PE5_5.3.1/com.ibm.datatools.perfmgmt.installconfig.doc/installing_configuring_components.html)

#### **Informations complémentaires**

**?** Pour plus d'informations sur le produit, y compris des liens vers des informations essentielles concernant la mise en route, consultez la feuille de route d'InfoSphere Optim Performance Manager : <http://www.ibm.com/support/docview.wss?uid=swg27036508>

InfoSphere Optim Performance Manager Extended Edition version 5.3.1 Eléments sous licence - Propriété d'IBM. © Copyright IBM Corp. 2010, 2014, U.S. Government Users Restricted Rights - Use, duplication or disclosure restri by GSA ADP Schedule Contract with IBM Corp.

IBM, le logo IBM, et ibm.com sont des marques d'International Business Machines Corp, dans de nombreux pays. Les autres noms de produits et de services sont des marques d'IBM ou peuvent appartenir à des tiers. La liste act de toutes les marques d'IBM est disponible sur la page Web [«Copyright and trademark information»](http://www.ibm.com/legal/copytrade.shtml) [\(www.ibm.com/legal/copytrade.shtml\)](http://www.ibm.com/legal/copytrade.shtml).

Référence : CN0RZML

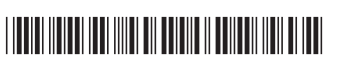